## **Settings Exe Pes 2013**

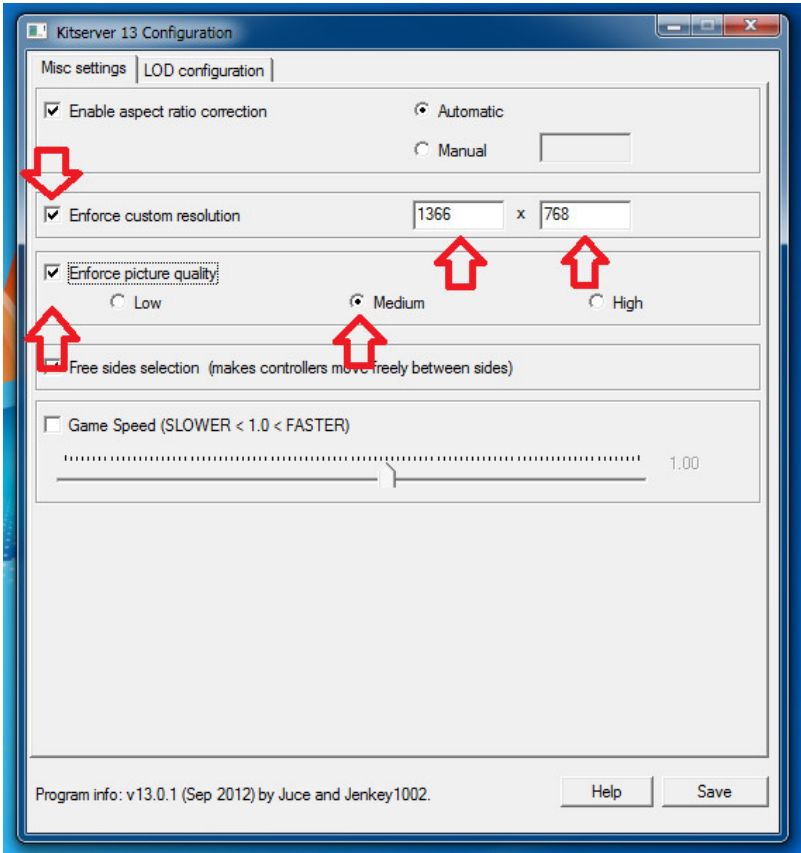

DOWNLOAD: https://tinurli.com/2itwv0

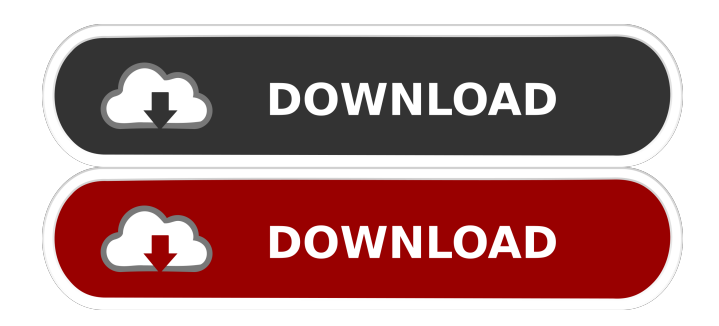

 .exe File Download and Fix For Windows OS, dll File and exe file. PC Wizard Lenovo Settings Pro Evolution Soccer 2013. Settings.exe File Download and Fix For Windows OS, dll File and exe file. PC Wizard Lenovo Settings Pro Evolution Soccer 2013. Settings.exe file is a common error that occurs on Windows operating system. When a user is trying to open Settings.exe, they will be faced with an error message saying "The program cannot be opened because it is from an unidentified publisher". In most of the cases, the reason behind this error message is the invalid or corrupted file. It is a result of a damaged file or a damaged registry entry. In order to fix this error, you have to download and install a system file repair tool. The settings.exe file is a part of Windows operating system and it is used for maintaining various settings of the computer. If this file is not working properly, you will be unable to change the various settings of the computer. How to Download and Install System File Repair Tool In order to download and install a system file repair tool, you need to perform the following steps. First, you need to download and install the Windows System File Checker tool. Now, click on the link given below to download the tool. The download process will begin automatically. After the download is complete, you will see a notification that the download was successful. Click on the "Save" button to save the file. Now, double-click on the file that you have just downloaded. This will start the installation process. Follow the on-screen instructions to complete the installation process. Once the installation is complete, you will see a notification that the tool is successfully installed. Now, you will see a list of tools that are installed on your computer. Click on the "Scan" button to scan for the Settings.exe file. This will start the scan process. Wait for a while until the scan process is complete. Once the scan process is complete, you will see the list of files that are detected. Click on the "Repair" button to start the repair process. This will start the repair process. Wait for a while until the repair process is complete. After the repair process is complete, you will see the message "Repair was successful". Open Windows 82157476af

Related links:

[Hotel Rwanda \(2004\) 720p BluRay x265 HEVC \[Dual Audio\] AC3 \[Hindi 2.0 English 5.1\] - MRDhila](http://fitilous.yolasite.com/resources/Hotel-Rwanda-2004-720p-BluRay-x265-HEVC-Dual-Audio-AC3-Hindi-20-English-51--MRDhila.pdf) [Asin Thevidiya I See Pundai](http://boylepe.yolasite.com/resources/Asin-Thevidiya-I-See-Pundai.pdf) [Red Alert 2 Random Serial Number Class 2000](http://bupomar.yolasite.com/resources/Red-Alert-2-Random-Serial-Number-Class-2000.pdf)